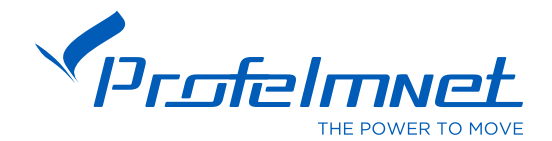

### ΜΕΘΟΔΟΣ ΑΠΟΘΗΚΕΥΣΗΣ ΤΗΛΕΧΕΙΡΙΣΤΗΡΙΩΝ PROFELMNET

# Α. Ασύρματη Διαδικασία – Χωρίς επαφή με τον αυτοματισμό

#### H συγκεκριμένη διαδικασία αναφέρεται στους κυλιόμενους κωδικούς χειριστηρίων Profelmnet.

Πριν την παρακάτω διαδικασία θα πρέπει πρώτα να έχετε επιβεβαιώσει ότι ο Μοναδικός Κωδικός Κυλιόμενης Κωδικοποίησης είναι συμβατός με εκείνο του ΝΕΟΥ χειριστηρίου που έχετε αγοράσει. Σε αντίθετη περίπτωση, το ΝΕΟ σας χειριστήριο δεν θα αποθηκεύεται στον αυτοματισμό σας.

#### Που αναζητούμε τον Μοναδικό Κωδικό Κυλιόμενης Κωδικοποίησης ?

Ανοίγουμε το χειριστήριο ή τον αυτοματισμό που βρίσκεται στο μοτέρ και βρίσκουμε το άσπρο αυτοκόλλητο παραγωγής της Profelmnet.

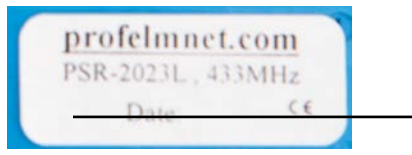

Εδώ βρίσκετε το 2ψήφιο ή 3ψηφιο νούμερου κυλιόμενου κωδικού. Οι 2 αυτοί αριθμοί πρέπει να είναι ΙΔΙΟΙ ώστε παλαιά και νέα χειριστήρια να είναι συμβατά.

#### Διαδικασία Ασύρματης Αποθήκευσης Χειριστηρίου

- Πηγαίνετε σε κοντινή απόσταση στο μοτέρ σας. Η πόρτα σας πρέπει να είναι τελείως κλειστή ή τελείως ανοικτή.
- Πατάτε το παλιό χειριστήριό σας, το οποίο είναι ήδη σε λειτουργία, για να ανοίξει/κλείσει η πόρτα και το κρατάτε συνεχόμενα πατημένο.
- Μετά από 6-7 δευτερόλεπτα η πόρτα θα σταματήσει. Αφήνετε το παλιό σας χειριστήριο και μέσα σε 3 δευτερόλεπτα πατάτε το νέο χειριστήριο που θέλετε να αποθηκεύσετε στην πόρτα σας.
- Την ίδια διαδικασία επαναλαμβάνουμε για κάθε νέο χειριστήριο.

## Β. Αποθήκευση μέσω του αυτοματισμού – Συνίσταται τεχνικός

Πατήστε το μπουτόν κωδικού (CODE) που βρίσκεται στον αυτοματισμό και μόλις ανάψει το κόκκινο ενδεικτικό LED αφήστε το αμέσως. Πατήστε τώρα το νέο τηλεκοντρόλ. Το ενδεικτικό LED αναβοσβήνει στιγμιαία. Το τηλεκοντρόλ έχει αποθηκευτεί.

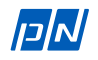